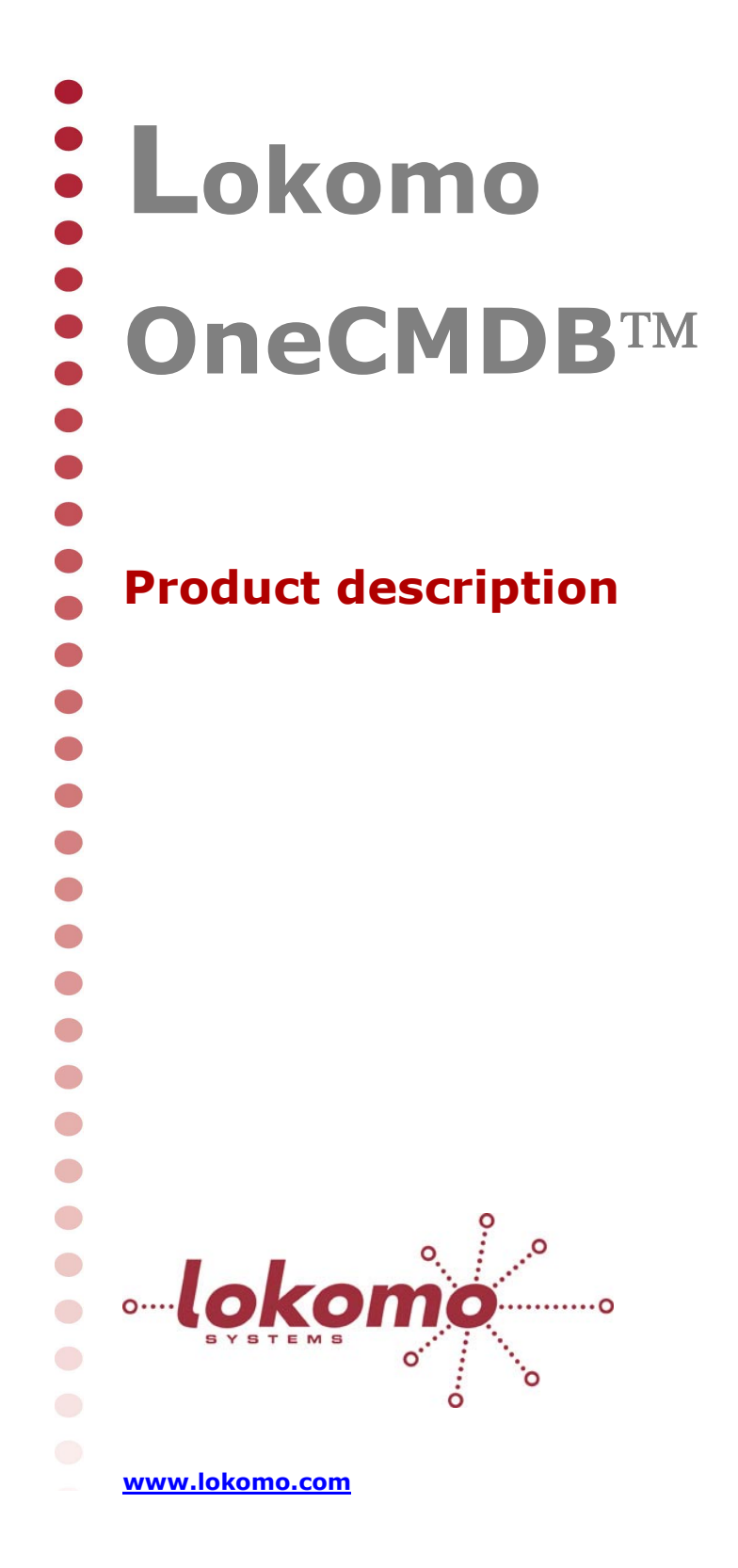

# **Configuration Control is Crucial**

Today, IT-departments and data centers are struggling with a work environment that is difficult to manage for many reasons. A crucial  $\bullet$ component for managing the computing environment is a CMDB (Configuration Management Database).

OneCMDB is an Open Source Configuration Management concept.  $\bullet$ OneCMDB is aimed at small and medium sized businesses. It is easy to  $\blacksquare$ install and to populate with data. All imported data is inserted into a **Contract** user-defined data model, which specifies how Configuration Items O shall be structured and how they relate to each other. The data model can be changed and expanded from the One CMDB Desktop (GUI).

OneCMDB allows you to easily:

 $\bigcirc$ 

 $\bigcirc$ 

- Create your own CMDB data model, without writing a single line of code
- Populate the CMDB, through auto-discovery of your network
- Import data from other data sources (MDR:s, Management Data Resources)
- Validate imported data and decide if it shall be inserted in the CMDB or not
- Visualize your data with dynamic graphs, trees and tables
- Export data to other applications

| $\overline{\alpha}$<br><b>Template Hierarchy</b>                         | <b>Instances of Server</b>                                   |                                        |                                |             |                           |                       |
|--------------------------------------------------------------------------|--------------------------------------------------------------|----------------------------------------|--------------------------------|-------------|---------------------------|-----------------------|
| Read Only +                                                              | Table<br><b>Tree</b>                                         | Graph                                  |                                |             |                           |                       |
| ▲ ED Ci<br><b>DI Discovery</b>                                           | Page 1 of 1 > >   2<br>$\mathbb{N}$<br>Search   all children |                                        |                                |             |                           | Displaying 1 - 5 of 5 |
| $\triangleright \Box$ Management                                         | Display Name                                                 |                                        |                                |             |                           |                       |
| Organisation                                                             | ▷ 图 Alpha 212.100.105.105                                    |                                        |                                |             |                           |                       |
| Resource                                                                 | ■ Bravo 212.100.105.110                                      |                                        |                                |             |                           |                       |
| <b>4</b> Hardware<br>▷ ED Component<br>▲ 图 System<br>▲ B Computer        | ▲ → Service (BelongsTol <a>Service</a>                       |                                        |                                |             |                           |                       |
|                                                                          | <b>水 SAN</b>                                                 |                                        |                                |             |                           |                       |
|                                                                          | ▶ → ConnectedTo [ConnectedTo] ED System                      |                                        |                                |             |                           |                       |
| <b>ED</b> Desktop                                                        | ▶ → Status [PointsTo] B OperationalStatus                    |                                        |                                |             |                           |                       |
| <b>ED</b> Laptop                                                         | ▶ → Maintenance [PointsTo] B Maintenance                     |                                        |                                |             |                           |                       |
| Server                                                                   |                                                              | ▶ → Location [PointsTo] ED Location    |                                |             |                           |                       |
| <b>三 Firewall</b><br>E NetworkDevice                                     | ▶ → Financials [PointsTo] E Financial                        |                                        |                                |             |                           |                       |
| E NetworkPrinter                                                         |                                                              | ▶ → Manufacturer [PointsTo] ED Company |                                |             |                           |                       |
| <b>D</b> 不 Router<br>三 Switch<br>Network<br><b>R</b> Software<br>Service | > - Network [BelongsTo] Network                              |                                        |                                |             |                           |                       |
|                                                                          | ▷ ← InstalledOn linstalledOnl <sup>45</sup> 1 OS             |                                        |                                |             |                           |                       |
|                                                                          | <b>Attributes for SAN</b>                                    |                                        |                                |             |                           |                       |
|                                                                          | Display Name                                                 | Name                                   | <b>SLA</b>                     | <b>Icon</b> | Uses                      | Used By               |
|                                                                          | <b>BESAN</b>                                                 | SAN                                    | http://www.onecmdb.org service |             | [1] <sup>2</sup> Platform | [0]                   |
|                                                                          | $\left\langle \cdot \right\rangle$                           |                                        | $\mathbf{m}$                   |             |                           |                       |
|                                                                          |                                                              |                                        |                                |             |                           |                       |

**Figure 1: A view in OneCMDB Desktop**

# **Why use OneCMDB?**

OneCMDB offers a unique possibility to quick start your CMDB project. Install in minutes, configure and populate within hours, not months…

Easily expand and increase the scope of the CMDB over time as

OneCMDB allows the data model to be adapted and enhanced on the

fly. The software is scalable as OneCMDB is a client-server solution

and it is used in large production environments with thousands of Configuration Items.

OneCMDB is a perfect complement to existing management systems.

You could for example use OneCMDB to establish and populate the

data model of a network environment, and then use OneCMDB to set-**COL** 

up Nagios to manage that network. 

Although OneCMDB is designed for and deployed in production environments, its short start-up time and ease-of-use makes it a perfect introduction tool to learn and explore Configuration Management and how it is deployed. Use OneCMDB as a pilot or prototype to exploit how a CMDB shall be organized and used within your organization.

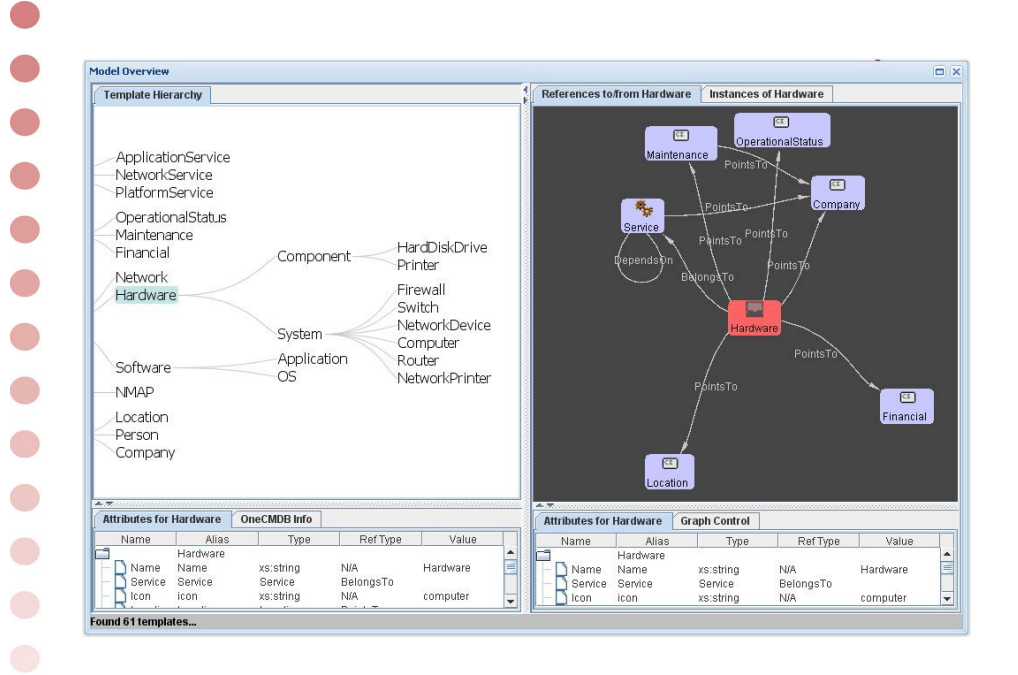

#### **Figure 2: A dynamic graph in OneCMDB Desktop**

## **Using Lokomo OneCMDB**

OneCMDB has three main functionality areas: Import, Visualization and Export  $\bullet$ 

### *Import*

 $\begin{pmatrix} 1 \\ 1 \end{pmatrix}$ 

 $\bullet$ 

 The starting point is to import a suitable Data Model and if necessary, adapt it to your specific needs. When the Data Model is defined it is time to set up the different data sources from which data shall be imported.

OneCMDB can import files of different formats, for instance XML files and CSV files. Hence, it is easy to import CMDB data from for example Excel. It can also read and interpret configuration files from Network Management Systems like Nagios and Netcool. The autodiscovery tool NMAP can be used to scan your network.

Data that is imported is compared with the current content of the CMDB and presented in the OneCMDB Desktop so that the user can decide if it shall be imported or not.

#### *Visualization*

The content of the CMDB can be explored in the OneCMDB Desktop using graphs, tree hierarchies and tables. The presentation is dynamic and it is easy to change what to show. This way it is possible to view various aspects of the CMDB data in order to find bottlenecks, create inventory lists, management reports, network maps, etc. 

User defined views (graphs, tree hierarchies and tables) can be named and stored for later use. Other users can access them either through the Desktop or by clicking URL:s. Views are also machine-readable and can be called from other applications. User-defined reports can be  $\bigcirc$ generated and shown on screen or saved as files (for instance XML or CSV).

### *Export*

Export rules can be defined in order to feed other applications with information. OneCMDB can for instance export data to the Nagios Network Management System.

## **OneCMDB key features**

### Flexible Data Model

 $\bullet$ 

 $\bullet$ 

 $\bullet$ 

 $\begin{pmatrix} 1 \\ 1 \end{pmatrix}$ 

 $\bigodot$ 

Lokomo OneCMDB features a unique XML based Data Model, which defines the structure of the CMDB. It defines the templates for all kind of CI:s and relations. Templates are object-oriented and characteristics are inherited from a parent to its children. This makes it easier to  $\bullet$ maintain and enhance the database model. The model can be adapted and customized on the fly without programming.

#### $\bullet$ Object-oriented database

The data model is used to create the structure of the object-oriented CMDB. OneCMDB stores all data in a back-end standard SQL database.

### Automatic change log

OneCMDB automatically logs all changes that occur in the database, CI by CI. Each change is time-stamped and marked with the user name of the person that did the change. Changes that are performed at the same time are grouped into transactions and each transaction is logged.

#### Multi-user system

OneCMDB is a client-server system with a multi-user design. Users and applications have to login before they can access the system. Authentication of users can be done in an external LDAP or Microsoft Active Directory.  $\bigcirc$ 

### RBAC - Role Based Access Control

As users log in they are assigned to predefined Roles. Each Role is mapped to different functions and privileges in the system. The OneCMDB Desktop can be configured individually for each user.

#### Open API:s

OneCMDB has a Java Application Programming Interface and a Webservices interface, with which other application software can access the CMDB. It is also used for plug-ins of various types.

## **System Information**

#### **Supported/interfaced products**

 $\bullet$ 

 $\bullet$ 

 $\bullet$  $\bullet$  $\bullet$ 

 $\bullet$  $\bullet$ 

 $\bullet$ 

 $\overline{\phantom{0}}$ 

 $\bullet$ 

 $\bigcirc$  $\bigodot$   $\mathsf{l}$ 

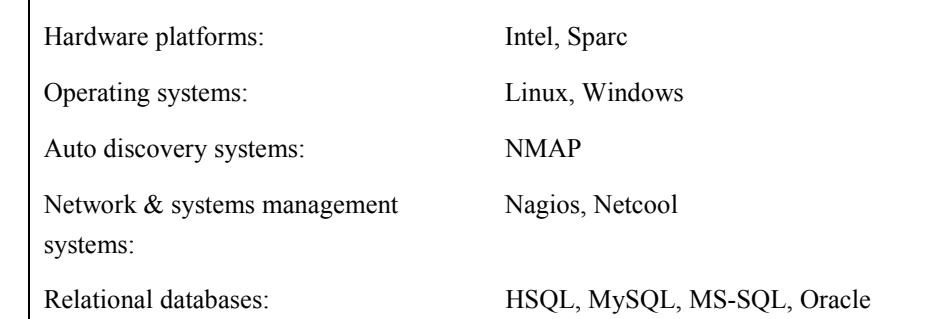

This is information is subject to change over time as the software is developed further. Please contact Lokomo Systems for details.

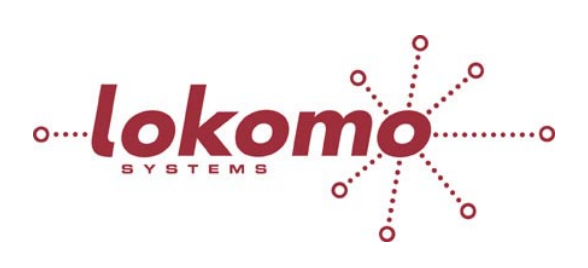

**www.lokomo.com** • **Phone +46 8 5490 4380** • **Sweden** 

2009-03-08 Any third-party trademarks, or registered trademarks, referenced are the property of their respective owners.